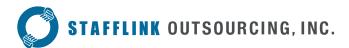

# **Employee Portal**

The Employee Portal will give you access to your personal information and paystubs.

## Login and Registration

The initial login and registration for the Employee Portal requires that you first go to the **Stafflink.net** home page. Select "**Client Portal**". You will be sent to a page that has the login for the old system and a login for the new system. Go the lower right corner of the page and click "**WebLink Next Gen for Employee Users**".

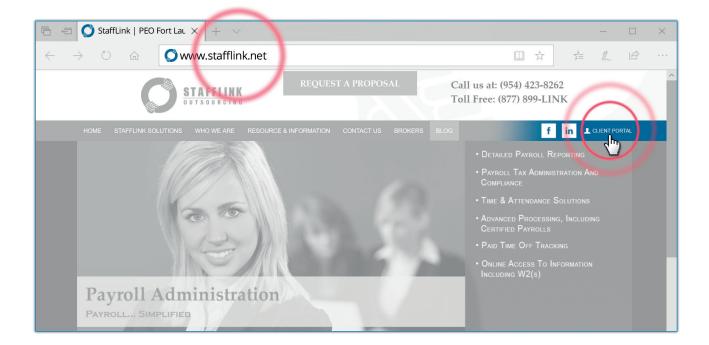

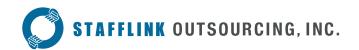

When you reach this new Employee Login screen for the first time, click "**Registration**" in the lower right. This initial login will ask you to enter your Social Security Number, your Date of Birth and either your Driver's License Number or your Phone Number. If all of the data matches, you will be asked to establish your login information: an email address and a personal password.

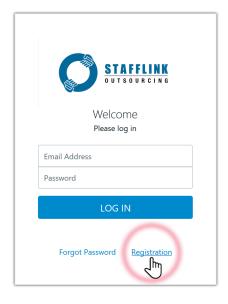

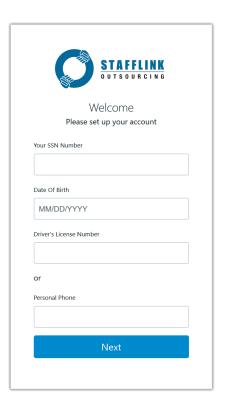

Then you will have access to your information on the Employee Portal, including your paystub. If you cannot register, please call 1-954-423-8262 or send an email to support@stafflink.net .

# The Main Page

The Employee Portal is tailored to your information and needs.

The Employee Portal allows you to view:

- Payroll History
- Time Off Overview (where applicable)
- Personal Information
- Contact Information
- Employment Detail
- Tax Setup

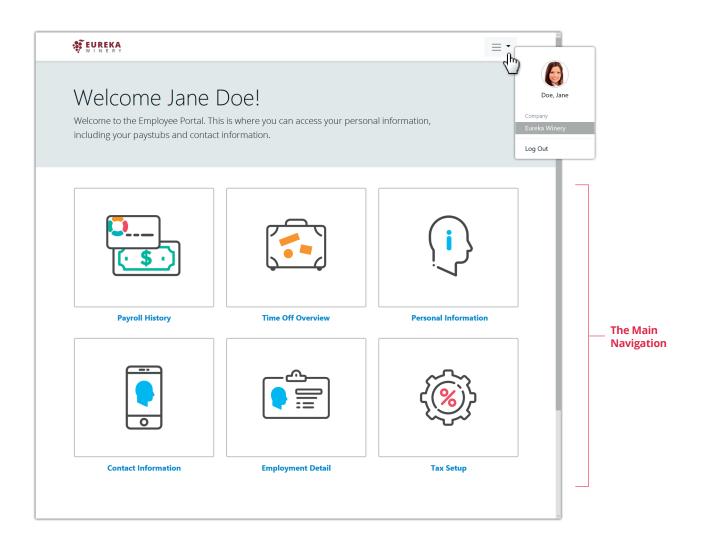

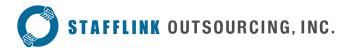

## Payroll History

Your paystubs are available online. Click on the pay period dates to access the corresponding paystub.

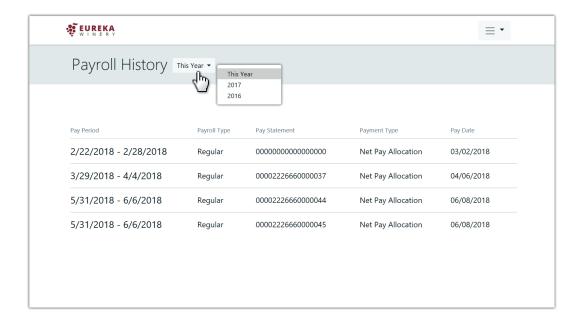

## Time Off Overview (where applicable)

You can view your available Time Off balance.

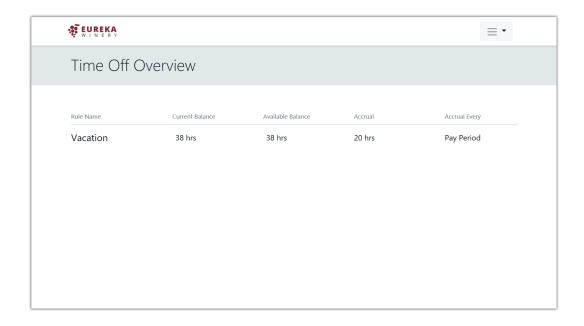

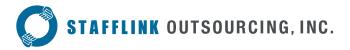

# Personal Information

You can view your Personal Information. This is view only.

Please contact your worksite employer with any necessary corrections.

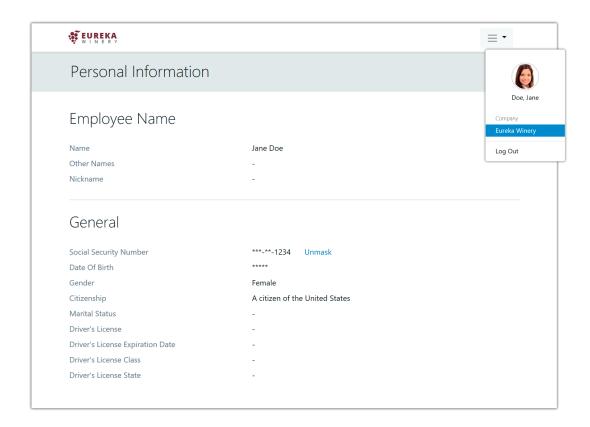

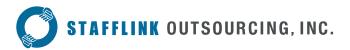

## Contact Information

You keep track of your own contact information, including residential address, personal phone numbers, email addresses, and company phone numbers and email addresses.

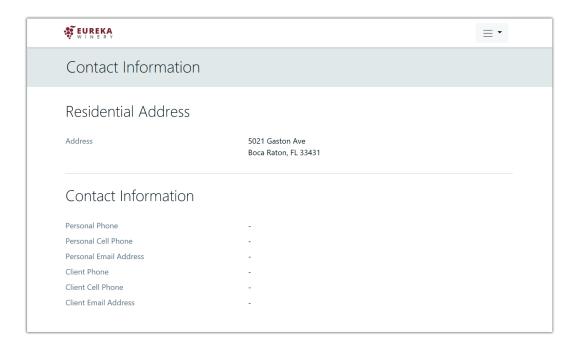

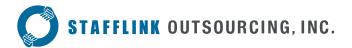

# **Employment Details**

Specific information about your employment is available, including position details and compensation.

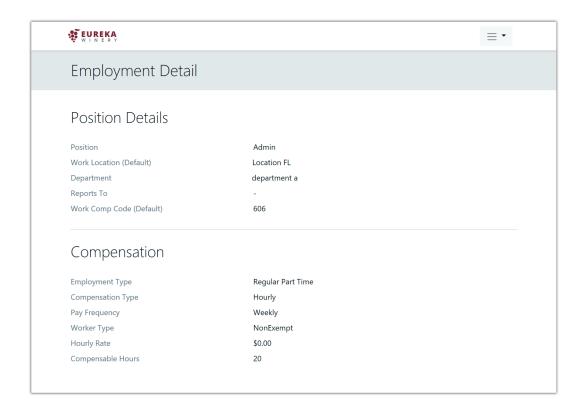

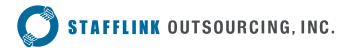

# Tax Setup

You can view your current tax setup for Federal and State taxes.

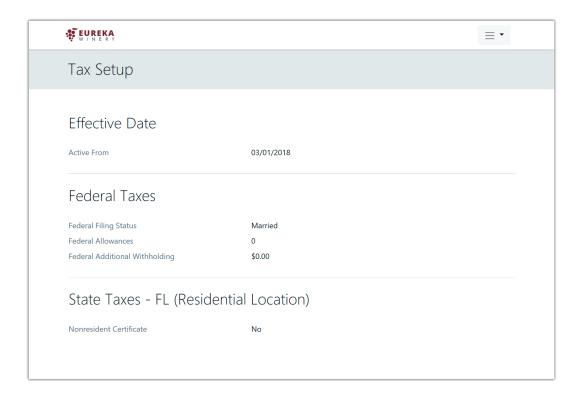